# Semester 2 Module 1 WANs and Routers

Yuda college of business James Chen ydjames@ydu.edu.tw

## **Outline**

- **WANs**
- **Routers**

#### **Introduction to WANs**

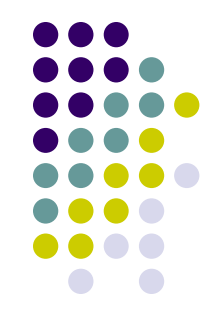

- A wide-area network (WAN) is a data communications network spanning a large geographic area such as a state, province, or country.
- A WAN operates at the physical layer and the data link layer of the OSI reference model.

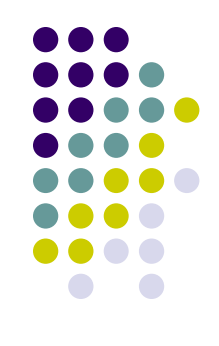

#### • Devices in WANs:

- Routers offer many services, including internetworking and WAN interface ports.
- Switches in the WAN provide connectivity for voice, data, and video communication.
- Modems include interface voice-grade services, channel service units/digital service units (CSU/DSUs) that interface T1/E1 services, and Terminal Adapters/Network Termination 1 (TA/NT1s) that interface Integrated Services Digital Network (ISDN) services.
- Communication servers concentrate dial-in and dial-out user communication.

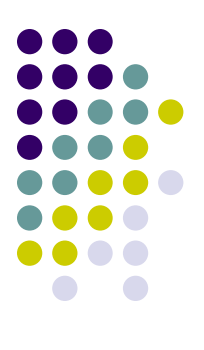

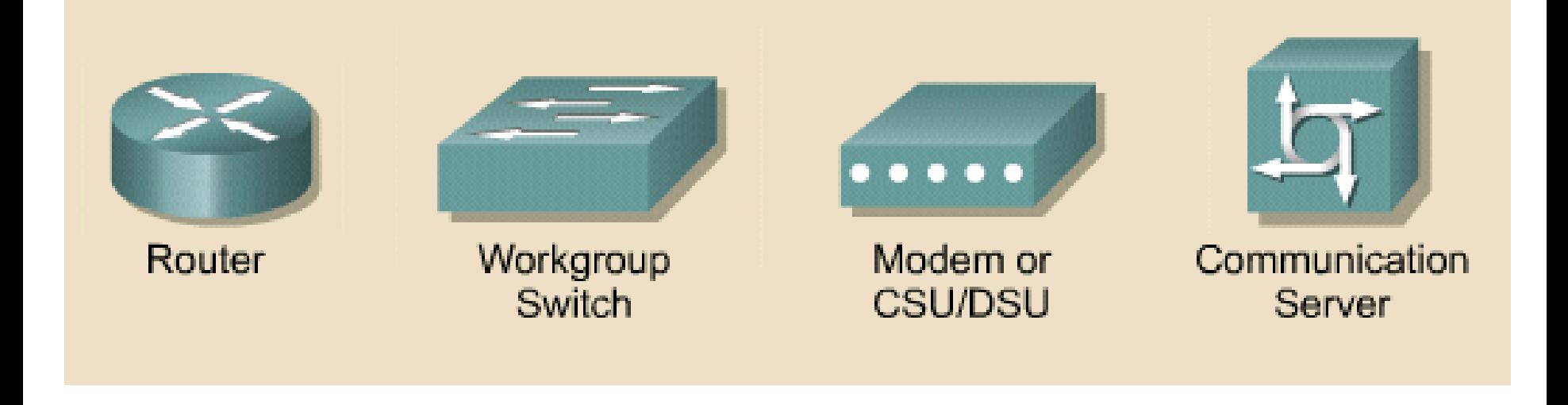

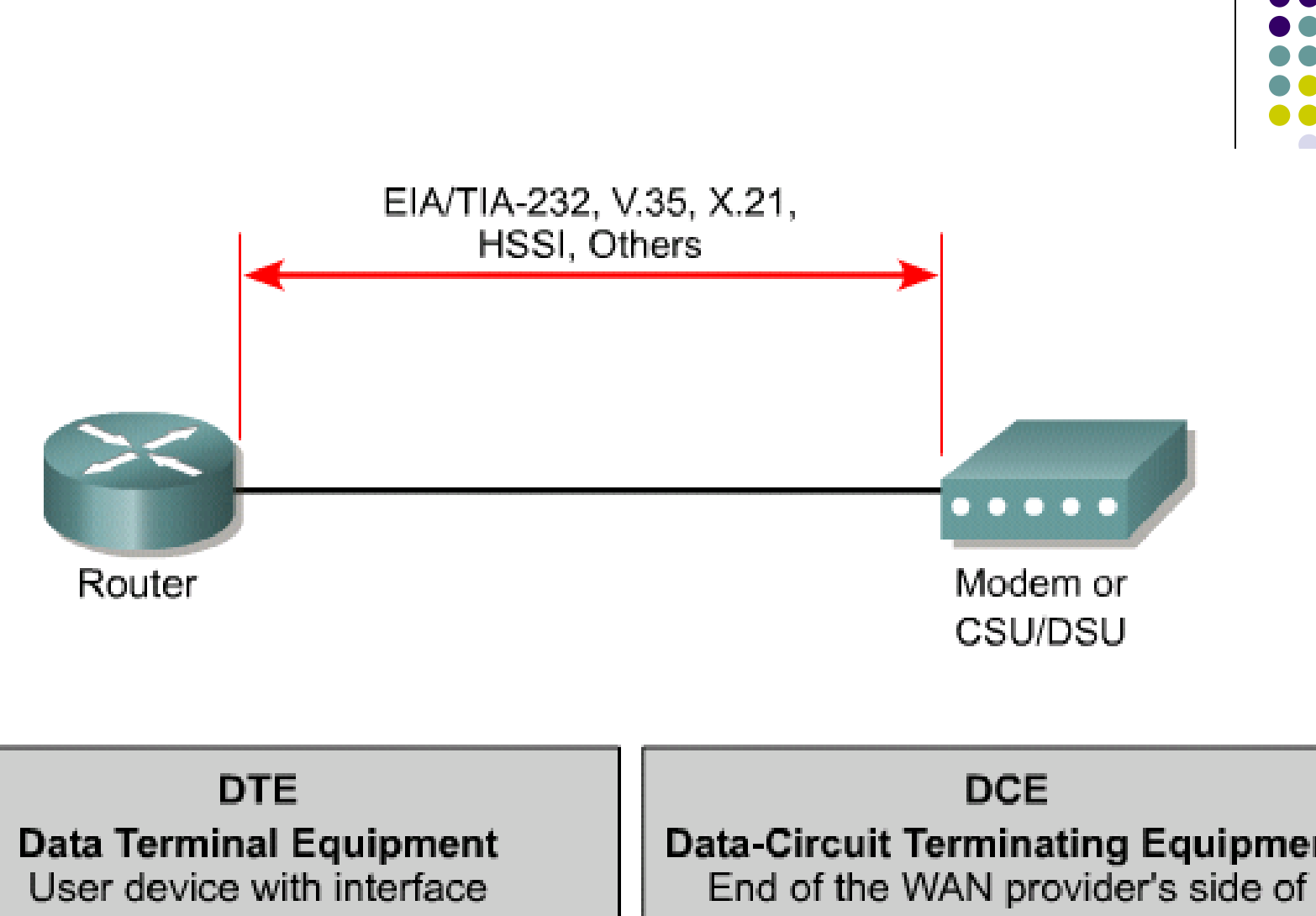

connecting to the WAN link

**Data-Circuit Terminating Equipment** the communication facility

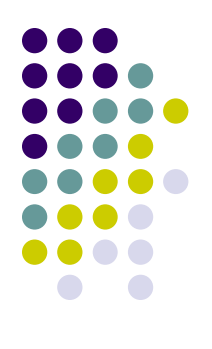

## **WAN data link protocols**

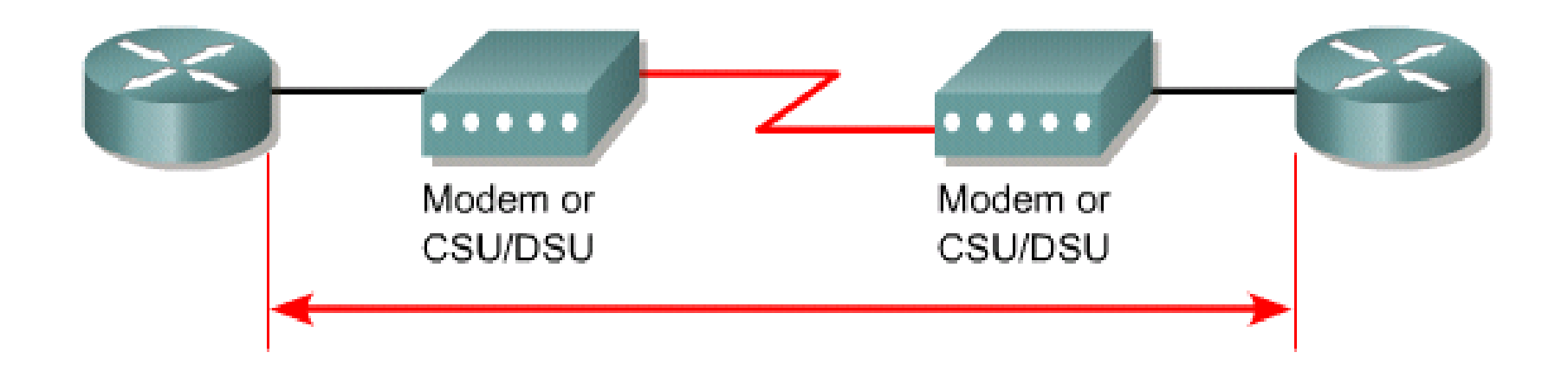

- HDLC High-Level Data Link Control
- · Frame Relay Successor of X.25
- PPP Point-to-Point Protocol
- ISDN Integrated Service Digital Network (data link signal)

### **Introduction to routers in a WAN**

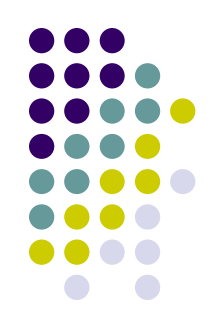

- A router is a special type of computer.
- It has a CPU, memory, a system bus, and various input/output interfaces.
- However, routers are designed to perform some very specific functions that are not typically performed by desktop computers.

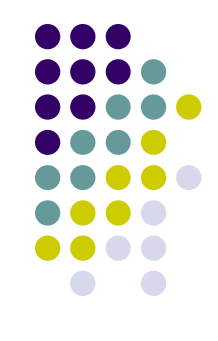

- Just as computers need operating systems to run software applications, routers need the Internetwork Operating System software (IOS) to run configuration files.
- These configuration files contain the instructions and parameters that control the flow of traffic in and out of the routers.

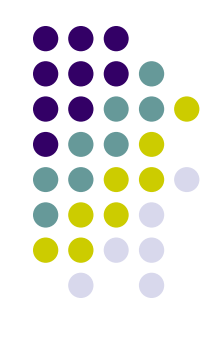

- The main internal components of the router are
	- random access memory (RAM),
	- nonvolatile random-access memory (NVRAM),
	- flash memory,
	- read-only memory (ROM), and
	- interfaces.

#### **RAM**

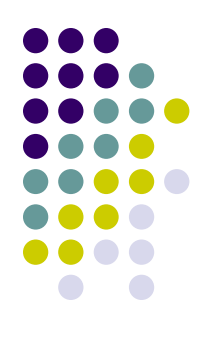

- Stores routing tables
- Holds ARP cache
- Holds fast-switching cache
- Performs packet buffering (shared RAM)
- Maintains packet-hold queues
- Provides temporary memory for the configuration file of the router while the router is powered on
- Loses content when router is powered down or restarted

#### **NVRAM**

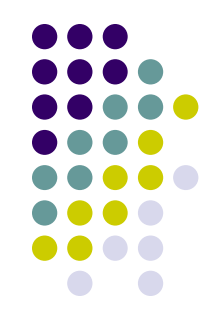

- Provides storage for the startup configuration file
- Retains content when router is powered down or restarted

### **Flash memory**

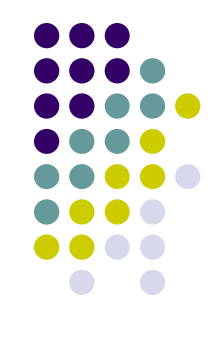

- Holds the operating system image (IOS)
- Allows software to be updated without removing and replacing chips on the processor
- Retains content when router is powered down or restarted
- Can store multiple versions of IOS software
- Is a type of electronically erasable, programmable ROM (EEPROM)

#### **ROM**

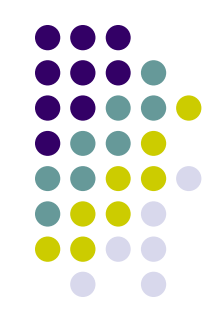

- Maintains instructions for power-on self test (POST) diagnostics
- Stores bootstrap program and basic operating system software
- Requires replacing pluggable chips on the motherboard for software upgrades

#### **Interfaces**

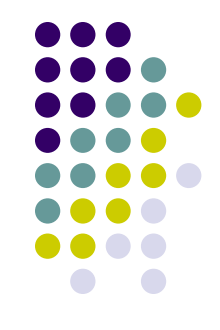

- Connect router to network for frame entry and exit
- Can be on the motherboard or on a separate module

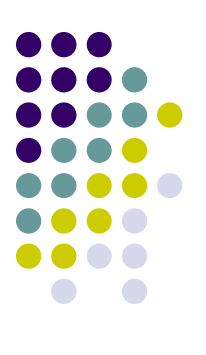

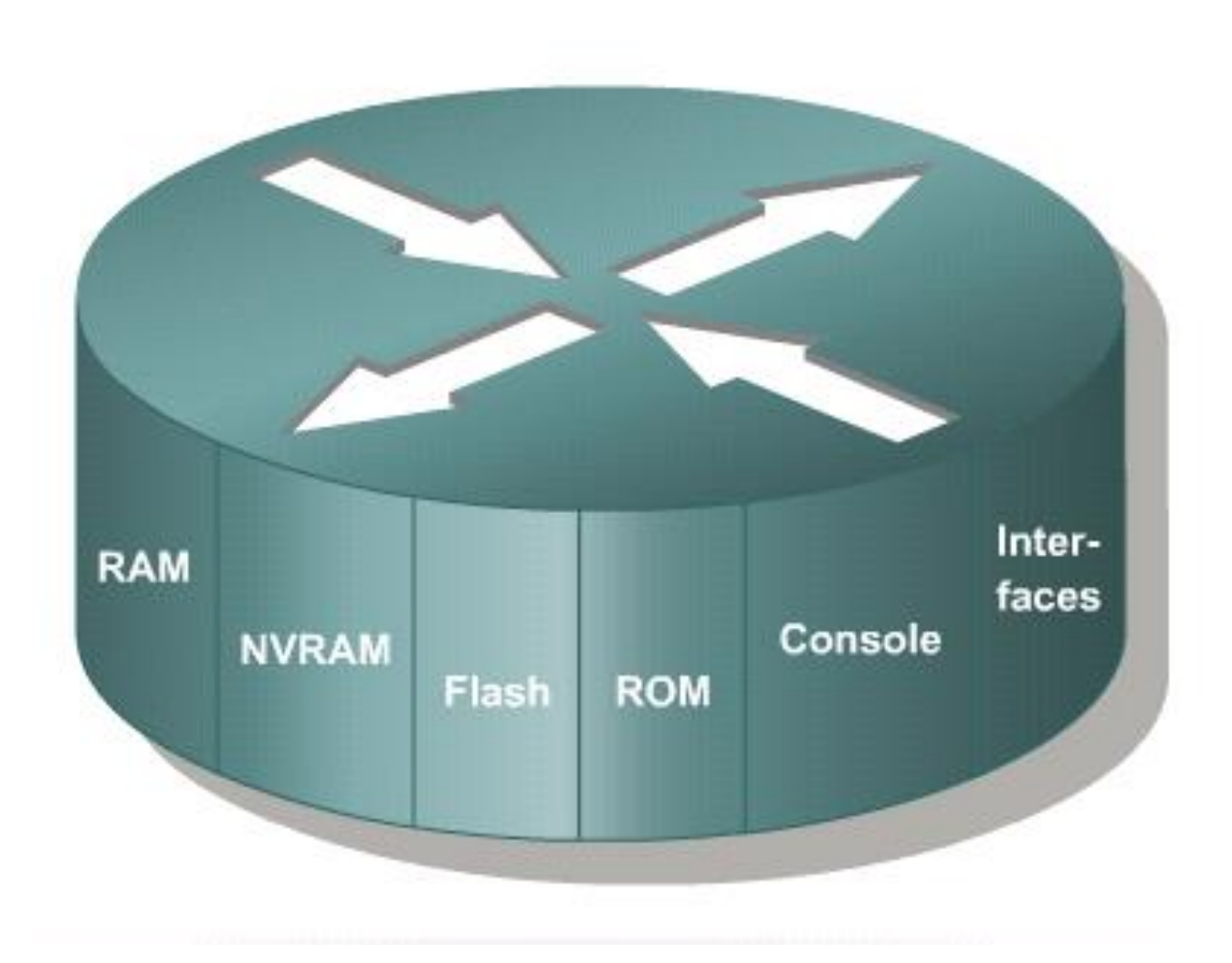

#### **Router LANs and WANs**

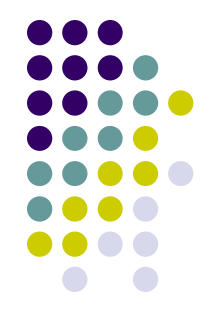

- While a router can be used to segment LANs, its major use is as a WAN device.
- They operate at Layer 3 of the OSI model, making decisions based on network addresses.
- The two main functions of a router are the selection of best path for and the switching of frames to the proper interface.

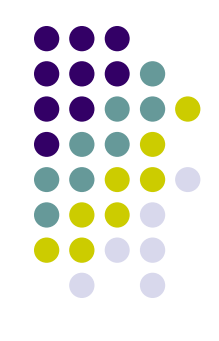

- A correctly configured internetwork provides the following:
	- Consistent end-to-end addressing
	- Addresses that represent network topologies
	- Best path selection
	- Dynamic or static routing
	- Switching

### **Router role in a WAN**

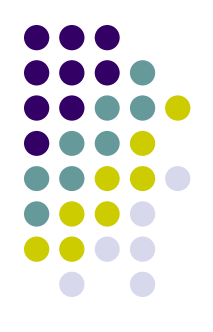

- One of the roles of a router in a WAN is to route packets at Layer 3.
- When a router uses the physical and data link layer standards and protocols that are associated with WANs, it is operating as a WAN device.
- The primary WAN roles of a router are therefore not routing, but providing connections to and between the various WAN physical and data-link standards.

# **Academy approach to hands-on labs**

- In the academy lab, devices that make up the WAN cloud are simulated by the connection between the back-to-back DTE-DCE cables.
- The connection from one router interface s0/0 to another router interface s0/1 simulates the whole circuit cloud.

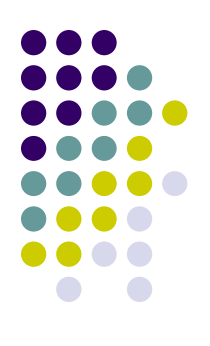

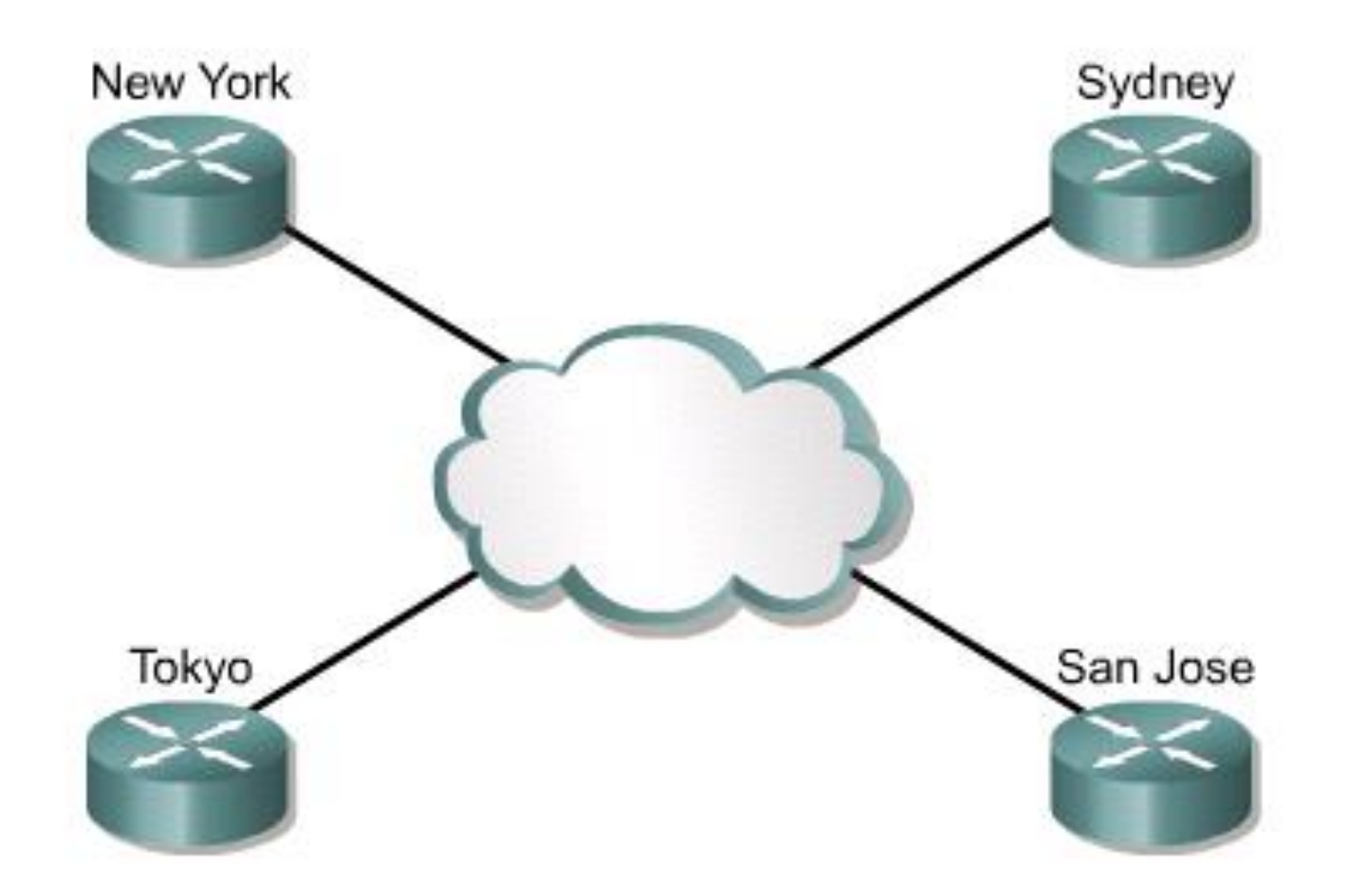

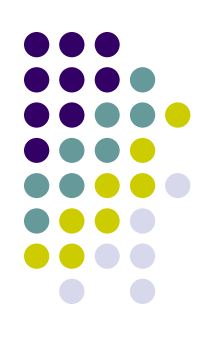

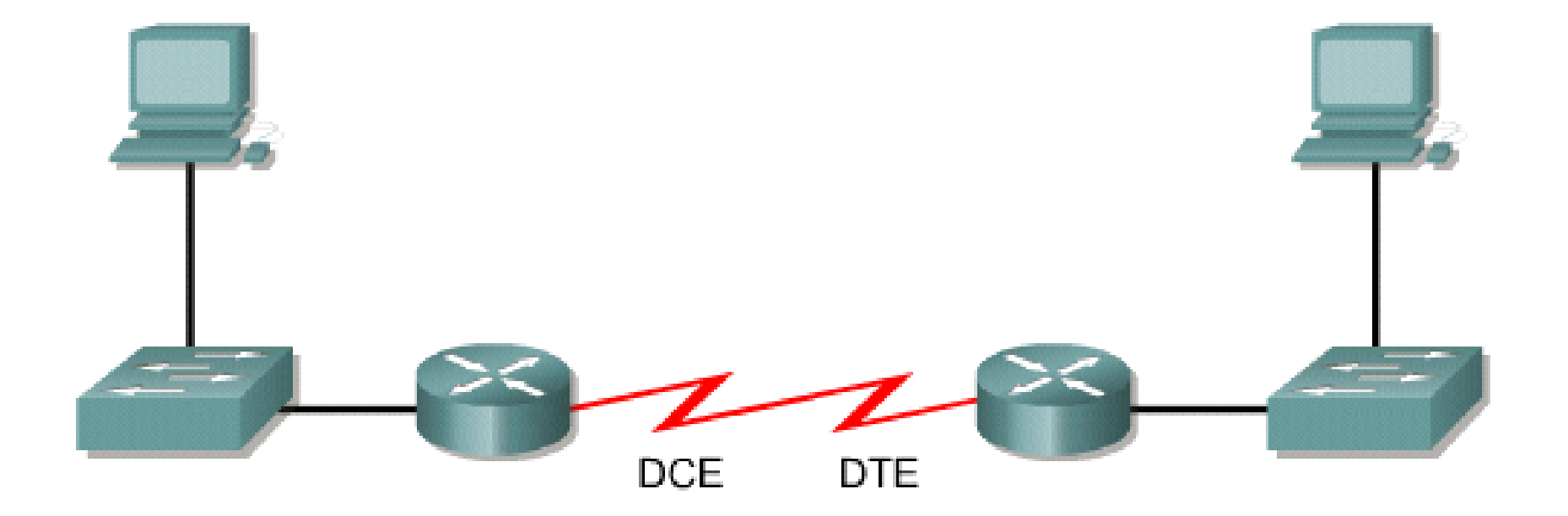

### **Outline**

- **WANs**
- **Routers**

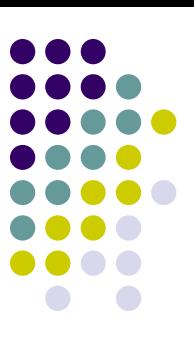

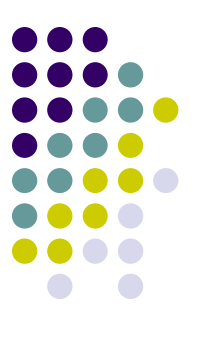

### **Router internal components**

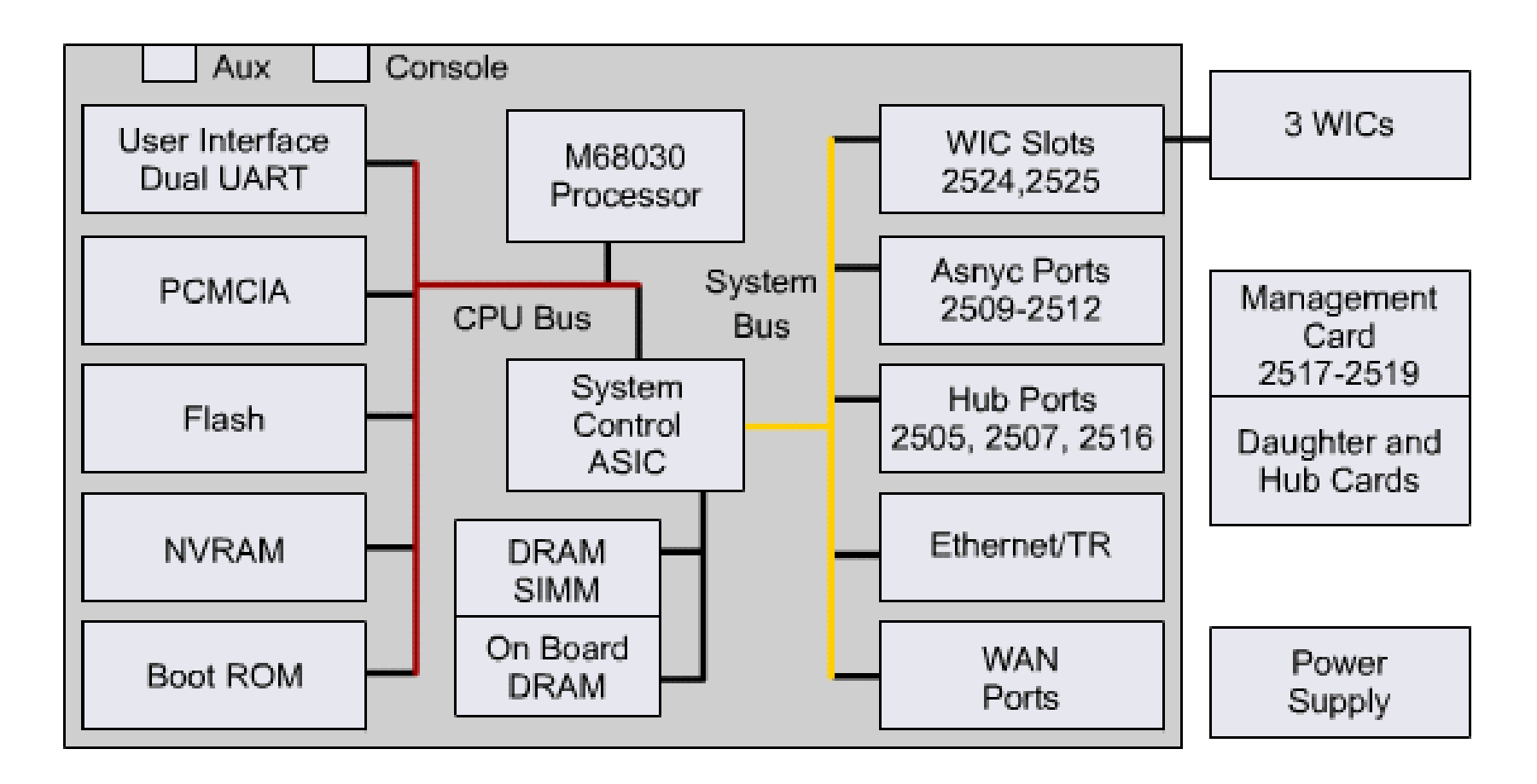

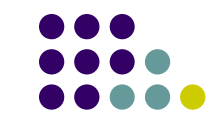

**Network Modules** 

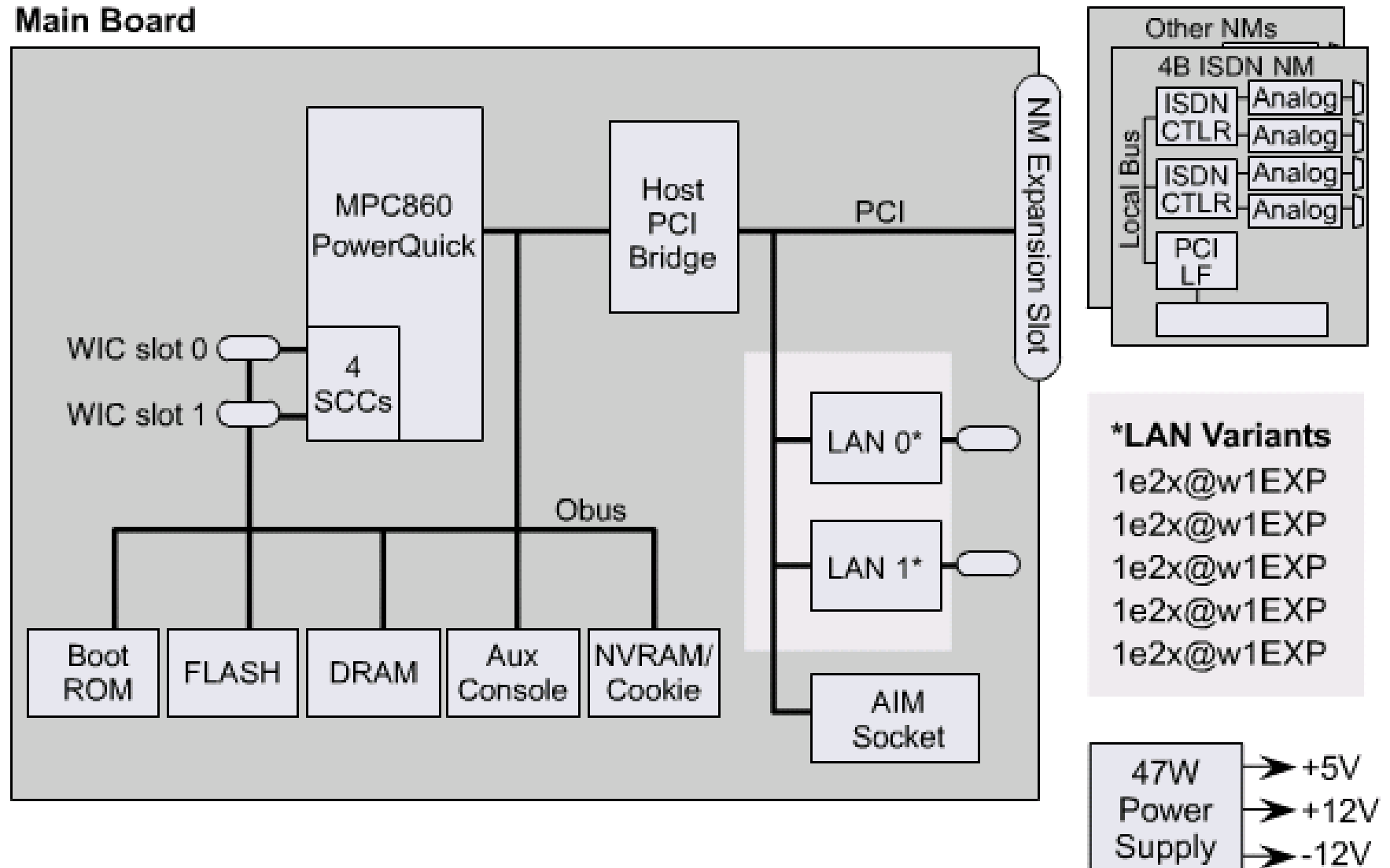

### **Router physical characteristics**

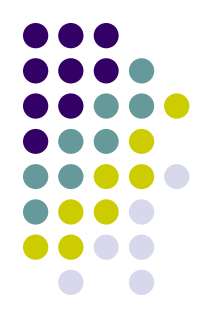

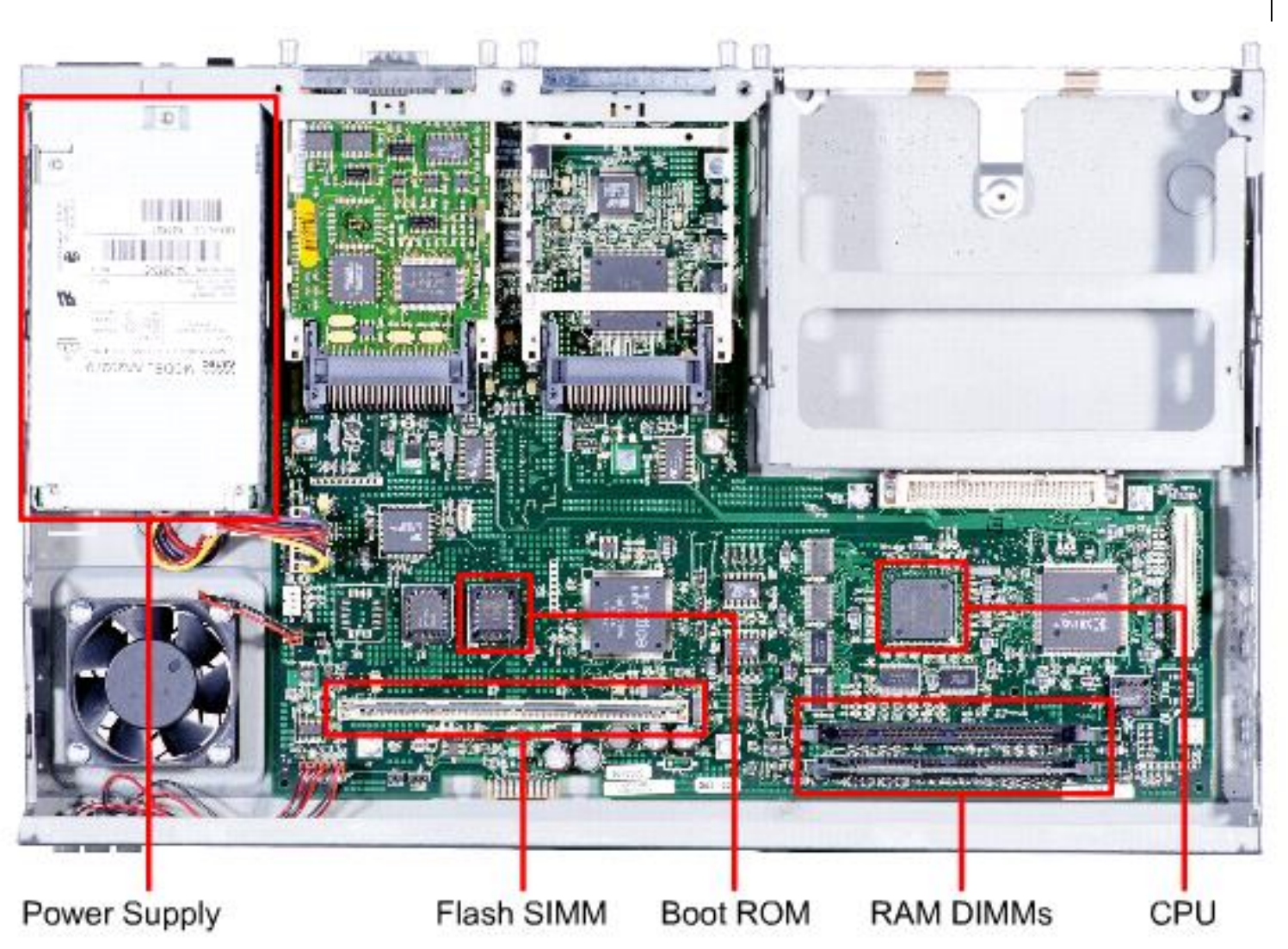

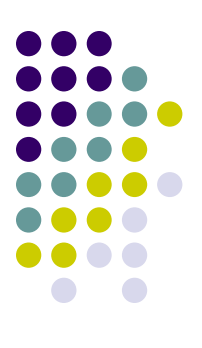

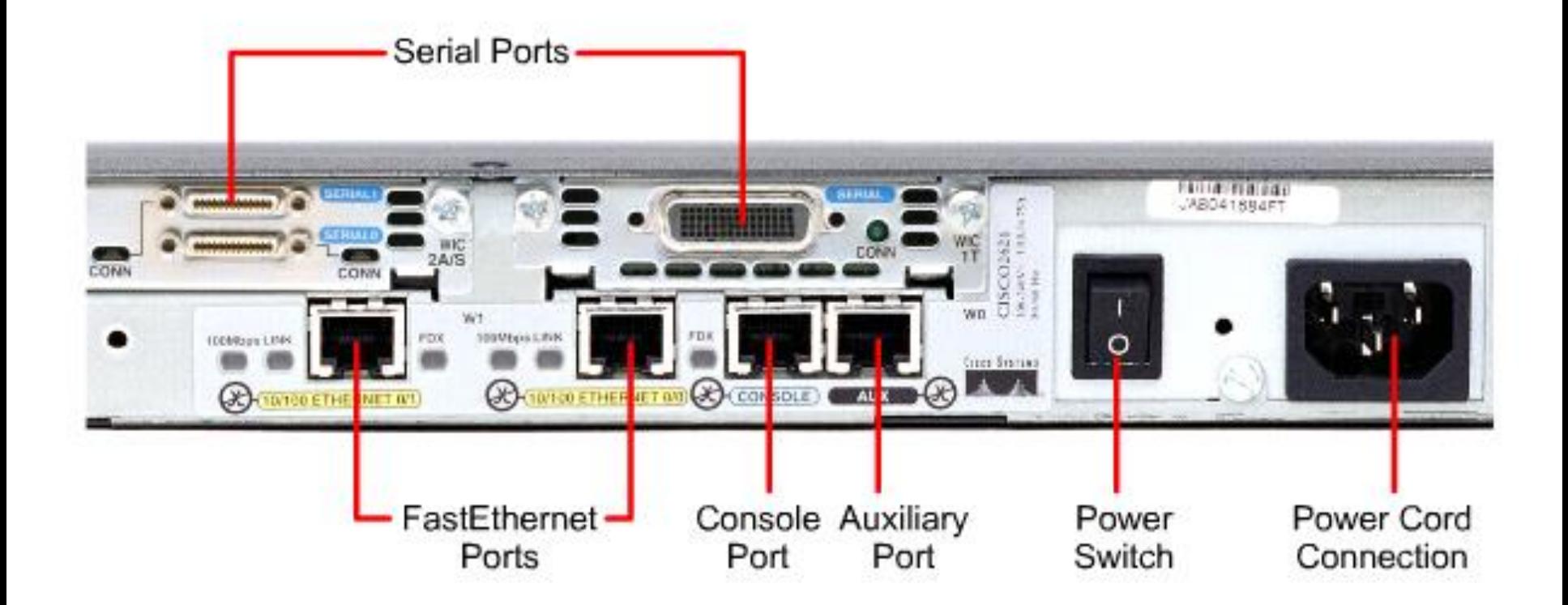

#### **Router external connections**

- The three basic types of connections on a router are
	- LAN interfaces,
	- WAN interfaces,
	- management ports.
- LAN interfaces allow the router to connect to the Local Area Network media.

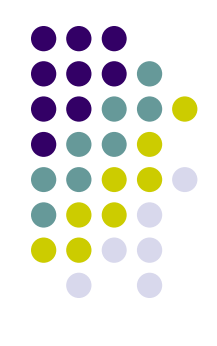

- Wide Area Network connections provide connections through a service provider to a distant site or to the Internet.
- The management port provides a text-based connection for the configuration and troubleshooting of the router.
- The common management interfaces are the console and auxilliary ports.

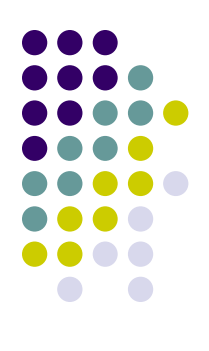

#### **WAN Connections UNITED STATE** CONN 24/5 CONN CISC<sub>140</sub> wn W1 TOMAGO CIVIC **TOOMSES LINE**  $\overline{O}$ tim in un **CONTROLETHERNET ON MARINE CO C** SETOTO ETHERNET 000 **L'égalements LAN Connections** Management Port Connections

### **Management port connections**

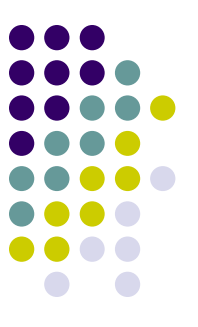

- When the router is first put into service, there are no networking parameters configured.
- To prepare for initial startup and configuration, attach an RS-232 ASCII terminal, or a computer emulating an ASCII terminal, to the system console port.
- Then configuration commands can be entered to set up the router.

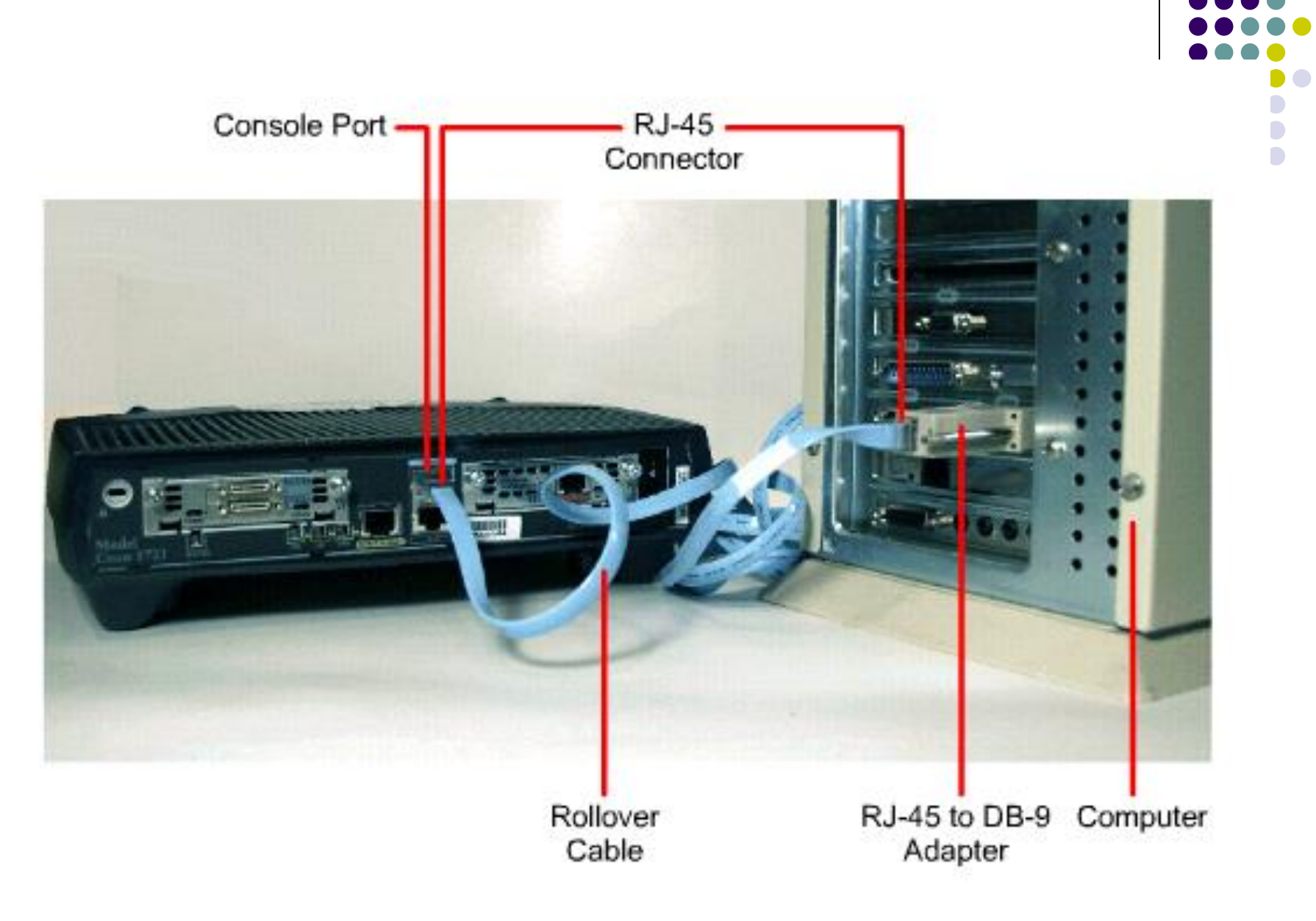

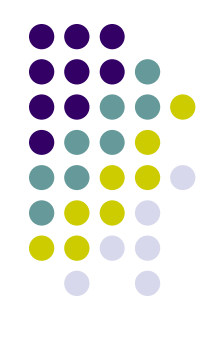

• The router can also be configured from a remote location by dialing to a modem connected to the console or auxiliary port on the router.

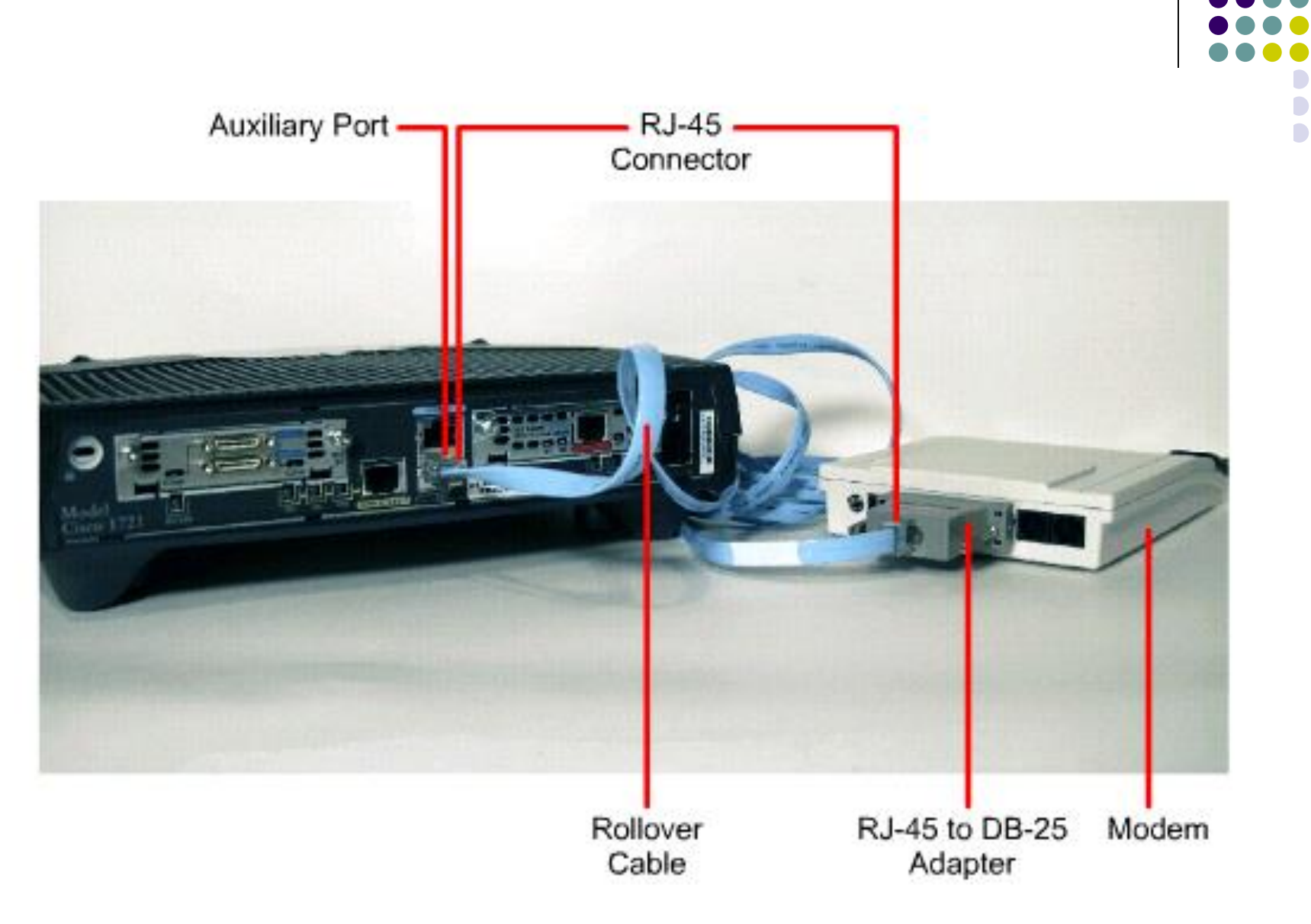

## **Connecting console interfaces**

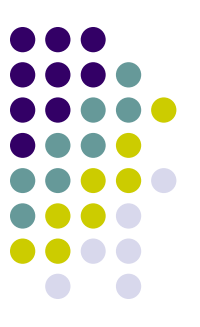

- The console port is a management port used to provide out-of-band access to the router.
- It is used for the initial configuration of the router, monitoring, and disaster recovery procedures.
- To connect to the console port, a rollover cable and a RJ-45 to DB-9 adapter are used to connect a PC.

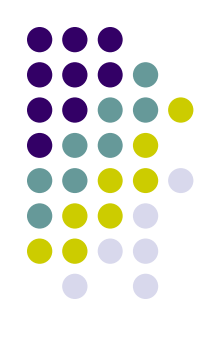

- The PC or terminal must support VT100 terminal emulation.
- Terminal emulation software such as HyperTerminal is usually used.

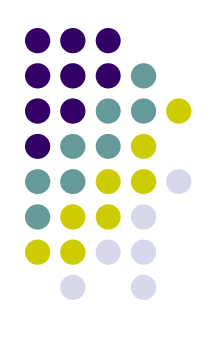

- Configure terminal emulation software on the PC for:
	- The appropriate com port
	- 9600 baud
	- 8 data bits
	- No parity
	- 1 stop bit
	- No flow control
- Connect the RJ-45 connector of the rollover cable to the router console port.
- Connect the other end of the rollover cable to the RJ-45 to DB-9 adapter.
- Attach the female DB-9 adapter to a PC.

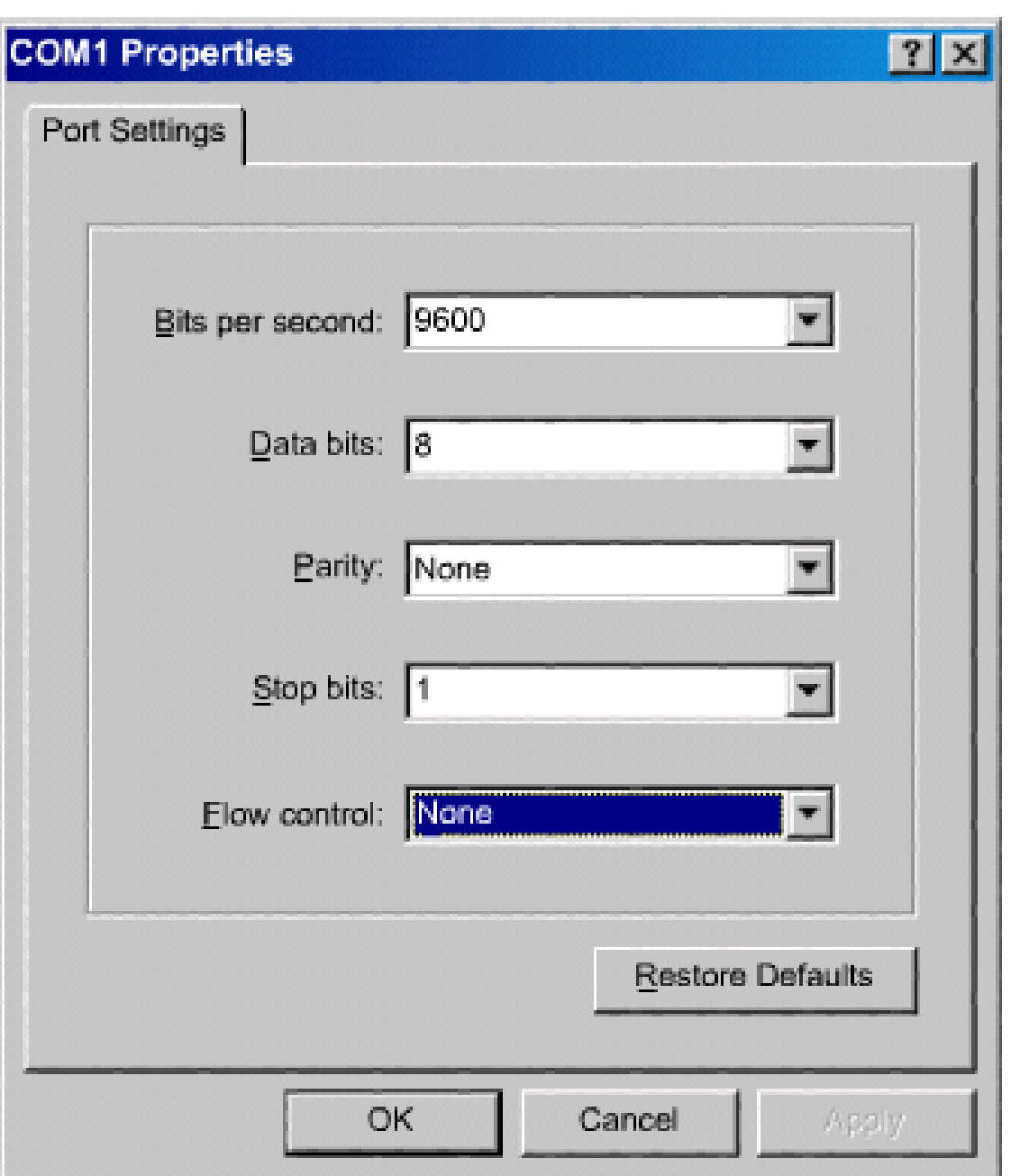

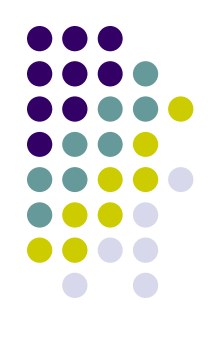

## **Connection LAN interfaces**

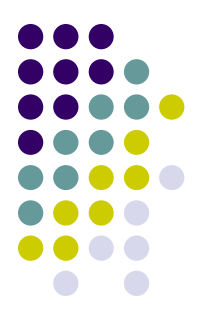

- A straight-through cable is used to make the connection.
- A 10/100BaseTX router interface requires Category 5 or better, unshielded twisted-pair (UTP) regardless of the router type.

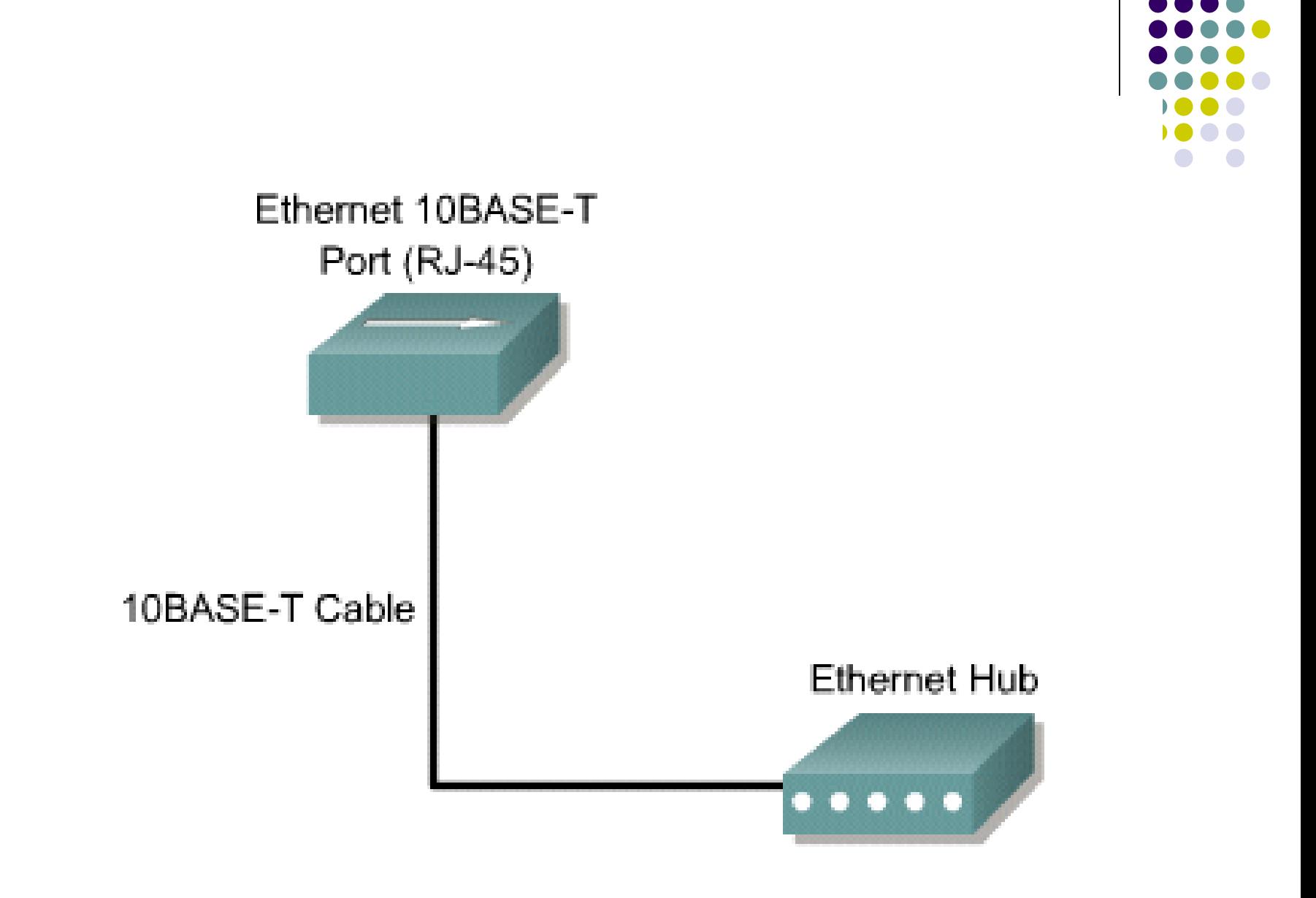

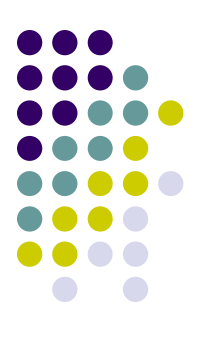

# **Connecting WAN interfaces**

- WAN connection types
	- **leased line,**
	- **circuit-switched,**
	- packet-switched

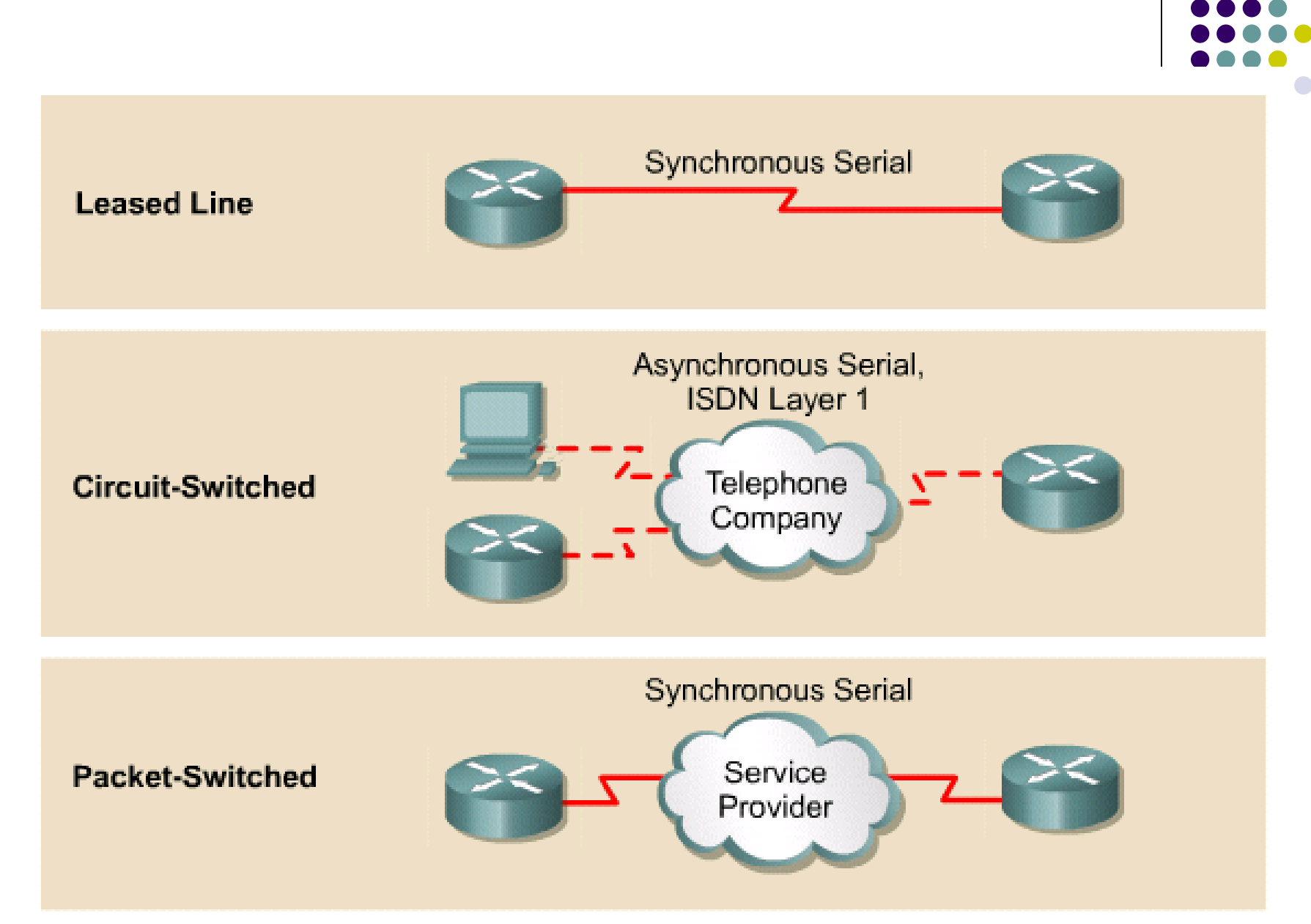

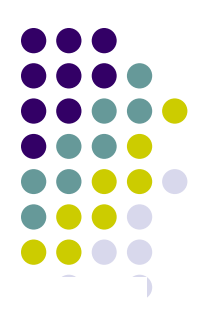

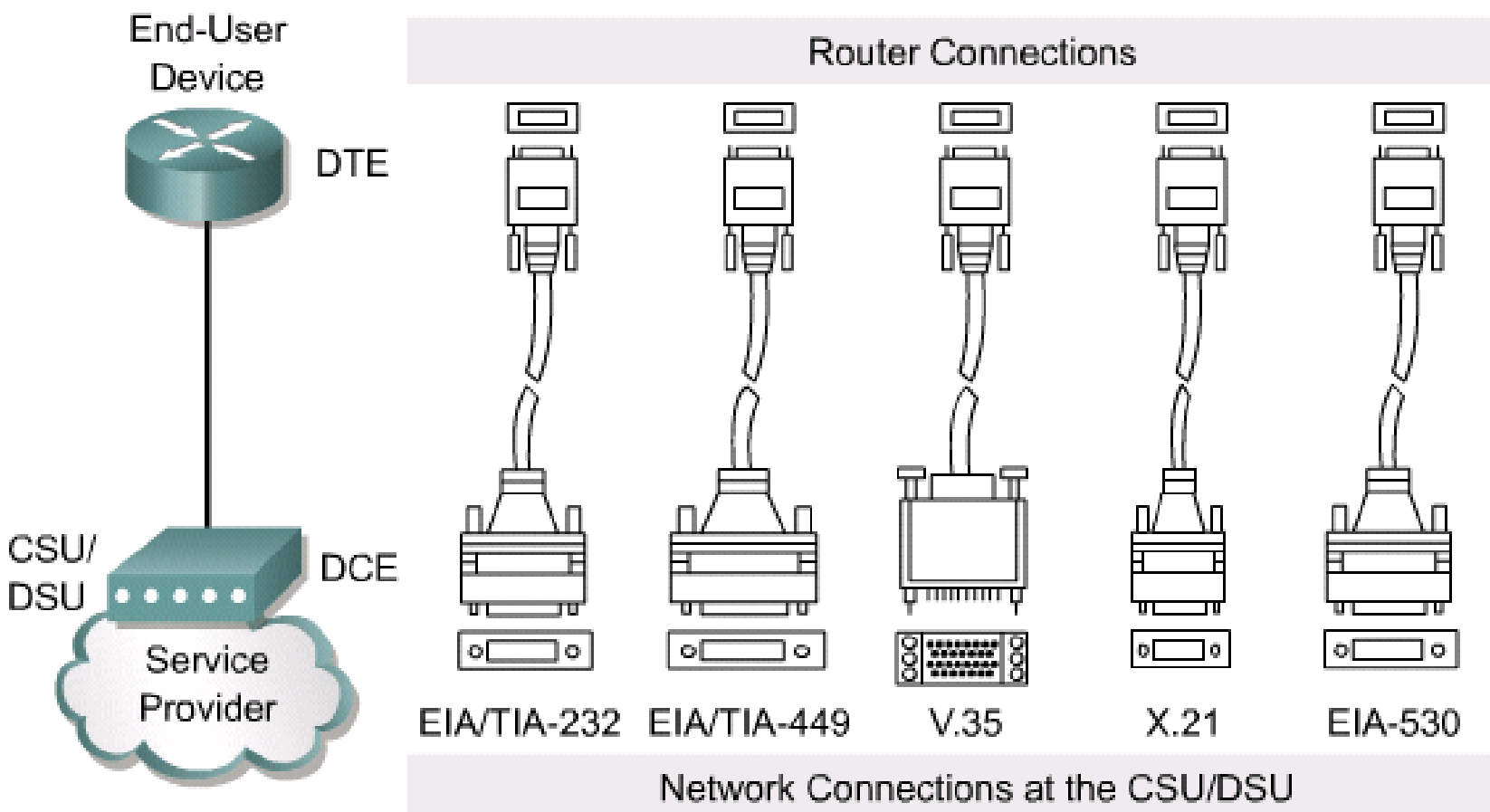

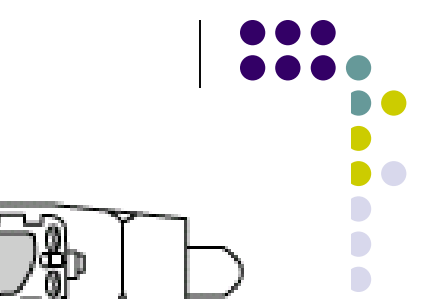

#### EIA/TIA-232 Male

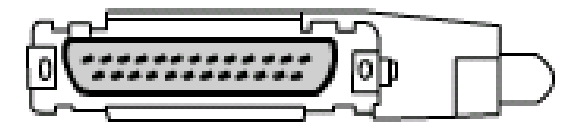

EIA/TIA-232 Female

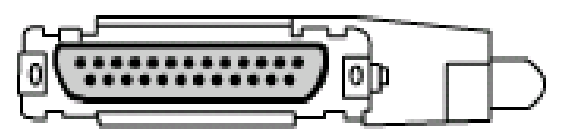

X.21 Male

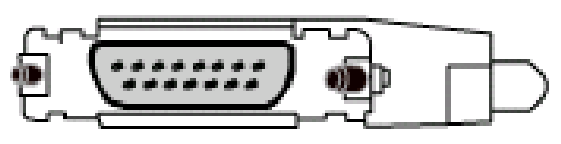

X.21 Female

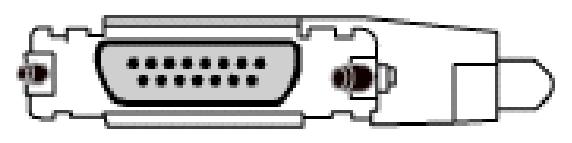

#### EIA-530 Male

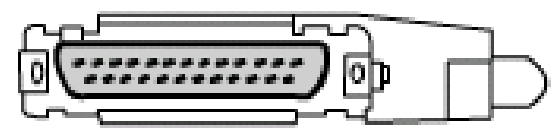

v.35 Male

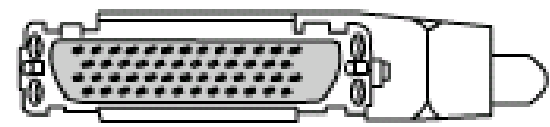

#### v.35 Female

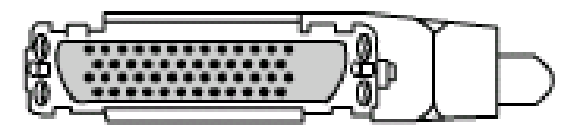

#### EIA/TIA - 449 Male

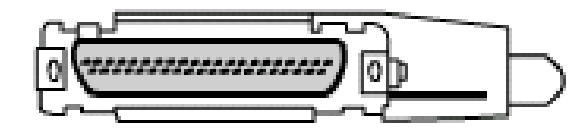

#### EIA/TIA - 449 Female

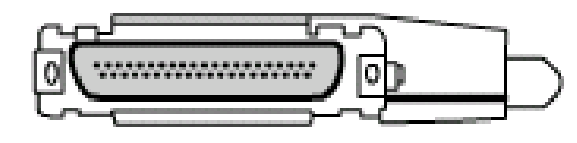

#### EIA-613 HSSI Male

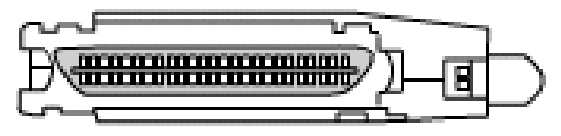